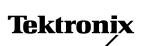

Troubleshooting with TX-DMM™ True RMS MultiMeters

Number 1

## While performing preventive maintenance tasks, how can I save time and reduce errors when recording and tracking measurements in the field?

Today's preventive maintenance programs in industrial environments often call for the ability to track key measurement parameters over a long period of time. A trend plot of the AC current in a motor, for example, can help you determine when the motor will fail. In order to track these long term trends you need a tool that will store multiple measurements with the ability to download them into a computer spreadsheet for tracking.

## The problem: I need to record measurements in the field and download them to my PC database.

- It's often impossible for me to write down measurements in harsh environments
- Writing down measurements and manually entering them into a computer causes errors

The solution: Use the TX-DMM Series Memory (MEM) function along with its PC interface package to automatically download measurements to a computer.

- Store up to 30 measurements with numeric index
- Cut and paste measurements to your PC spreadsheet to produce a graphical trend

Weeks

## **Troubleshooting Tip**

For preventative maintenance, use the TX-DMM Series MEM function to store measurements in the field; then download them to your PC using the PC interface cable with WaveStar<sup>™</sup> for Meters software (WSTRM).

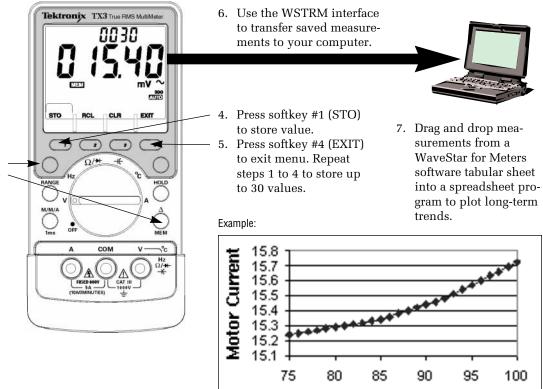

- 1. Make measurement using voltage or current probe.
- 2. Press the blue button.
- 3. Press the  $\Delta$ /MEM button to access memory menu.

## For further information, contact Tektronix:

World Wide Web: http://www.tek.com; ASEAN Countries (65) 356-3900; Australia & New Zealand 61 (2) 888-7066; Austria, Eastern Europe, & Middle East +43 2236 8092 0; Belgium +32 (2) 715.89.70; Brazil and South America 55 (11) 3741-8360; Canada 1 (800) 661-5625; Denmark +45 (44) 850 700; Finland +358 (9) 4783 400; France & North Africa +33 1 69 86 81 81; Germany + 49 (221) 94 77 400; Hong Kong (852) 2585-6688; India (91) 80-2275577; Italy +39 (2) 25086 501; Japan (Sony/Tektronix Corporation) 81 (3) 3448-3111; Mexico, Central America, & Caribbean 52 (5) 666-6333; The Netherlands +31 23 56 95555; Norway +47 22 07 07 00; People's Republic of China 86 (10) 6235 1230; Republic of Korea 82 (2) 528-5299; South Africa (27 11)651-5222; Spain & Portugal +34 (1) 372 6000; Sweden +46 (8) 629 6503; Switzerland +41 (41) 729 36 40; Taiwan 886 (2) 722-9622; United Kingdom & Eire +44(0)1628 403400; USA 1 (800) 426-2200.

Tektronix

From other areas, contact: Tektronix, Inc. Export Sales, P.O. Box 500, M/S 50-255, Beaverton, Oregon 97077-0001, USA 1 (503) 627-6877.

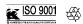

Copyright © 1998, Tektronix, Inc. All rights reserved. Tektronix products are covered by U.S. and foreign patents, issued and pending. Information in this publica-tion supersedes that in all previously published material. Specification and price change privileges reserved. TEKTRONIX, TEK, TX-DMM, and WaveStar are regis-tered trademarks of Tektronix, Inc. All other trade names referenced are the service marks, trademarks, or registered trademarks of their respective companies.